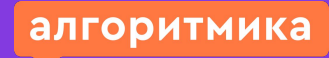

# Модуль 7. Урок 1. Словари

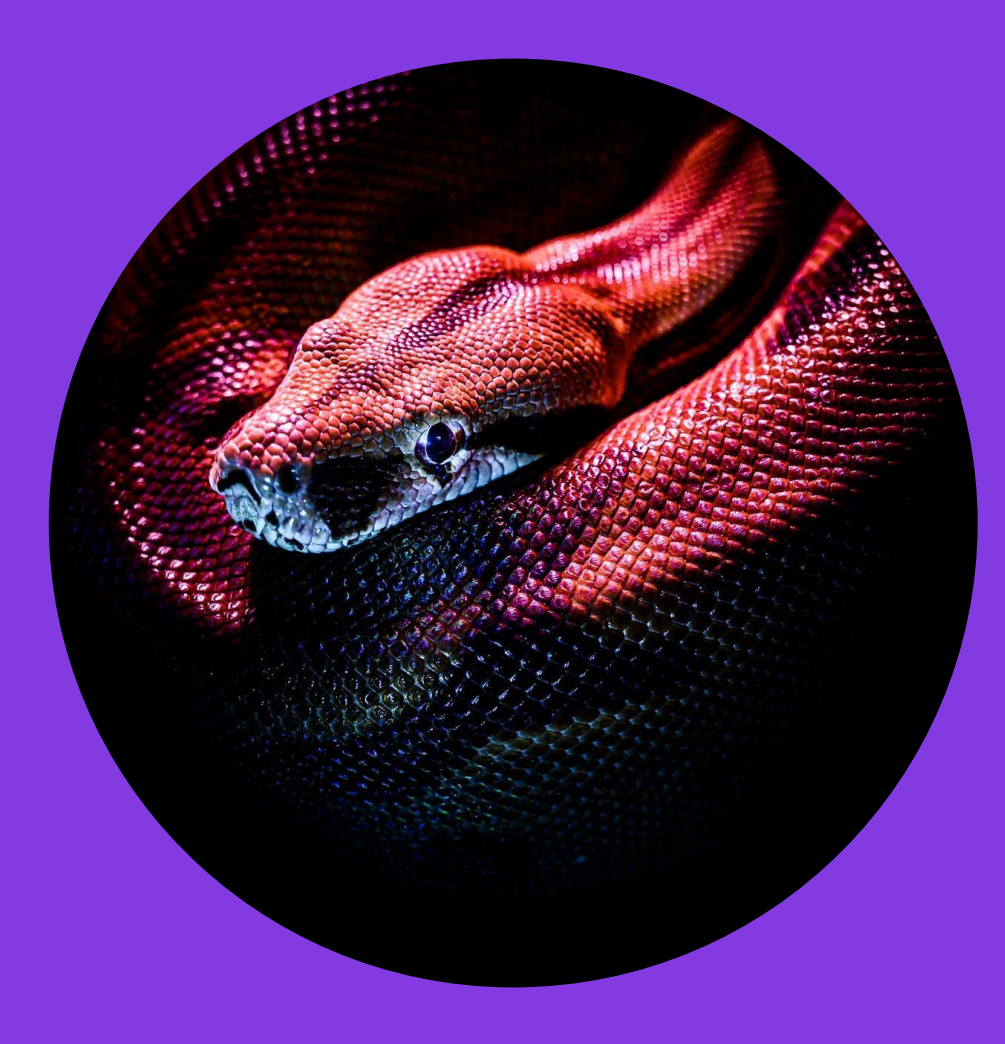

**Методические указания**

# Во время урока откройте презентацию в режиме Просмотр (ctrl+enter).

Так ученики увидят только свои слайды. В презентации есть методические слайды, которые нужны только преподавателю. Они отмечены иконкой «глаз».

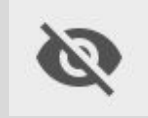

Слайд-инструкция

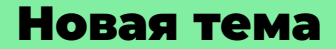

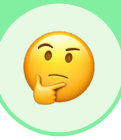

### Как написать другу секретное письмо?

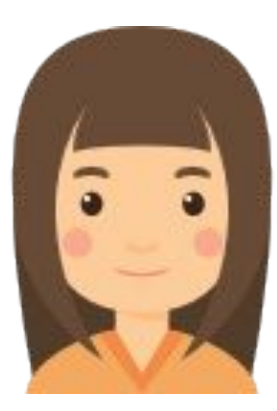

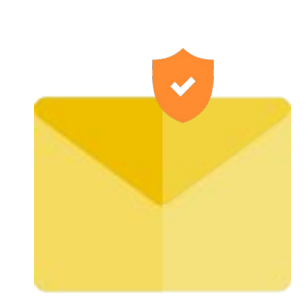

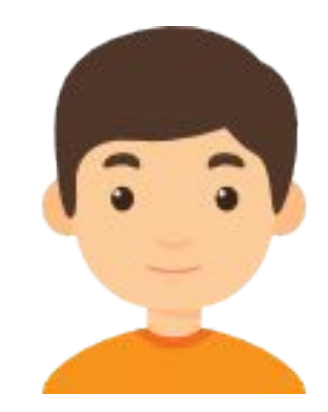

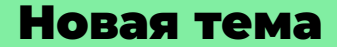

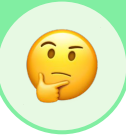

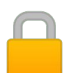

# Письмо можно закодировать, используя секретный язык (шифр).

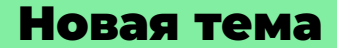

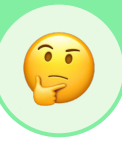

# Что такое шифр?

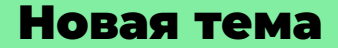

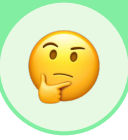

# Шифр —

## это правило, по которому записывается послание на секретном языке.

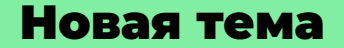

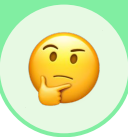

Как написать такую программу?

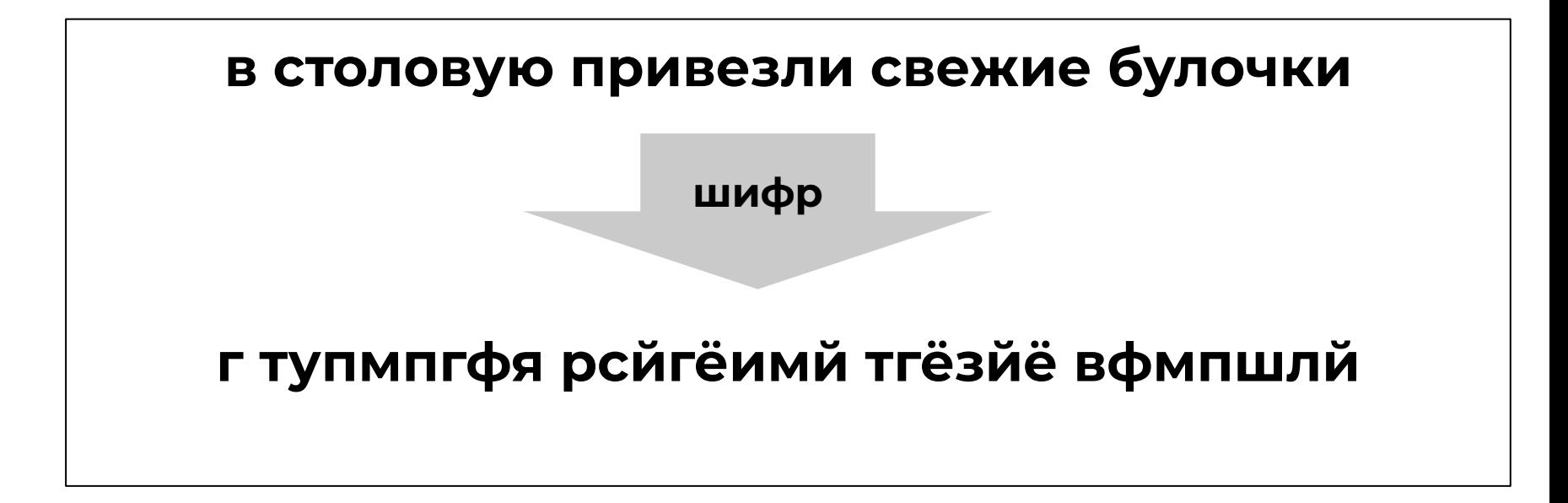

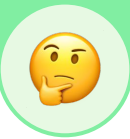

#### Идея:

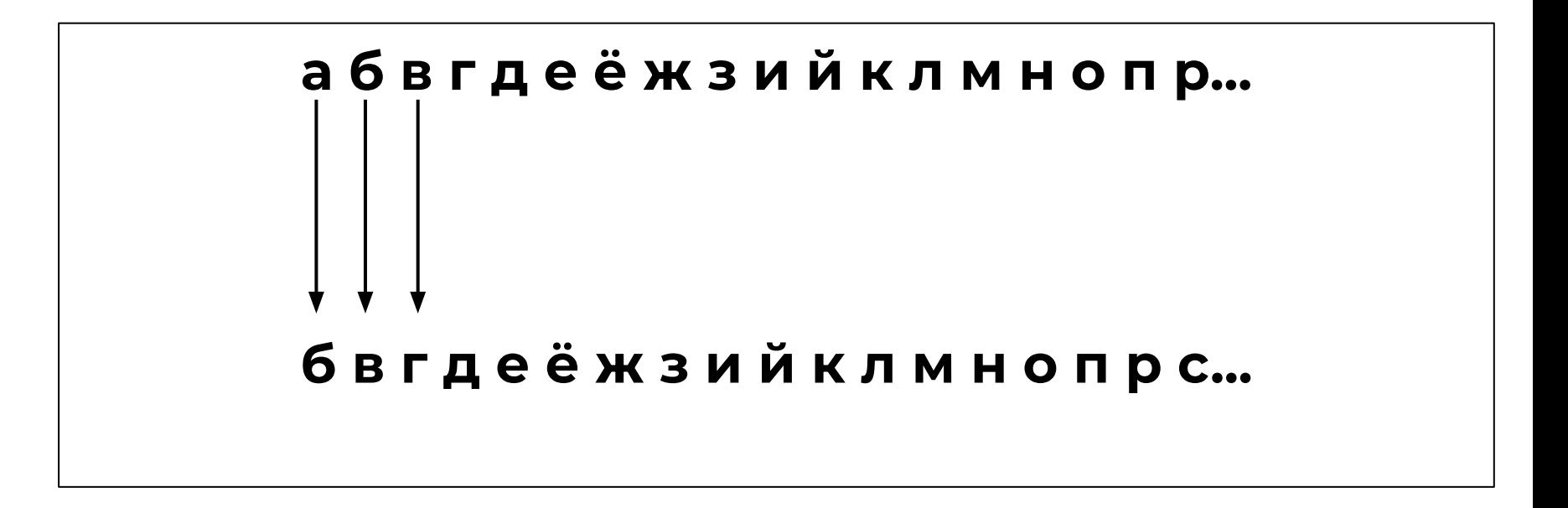

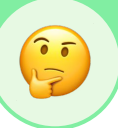

#### Кодируем буквы послания следующими за ними в алфавите:

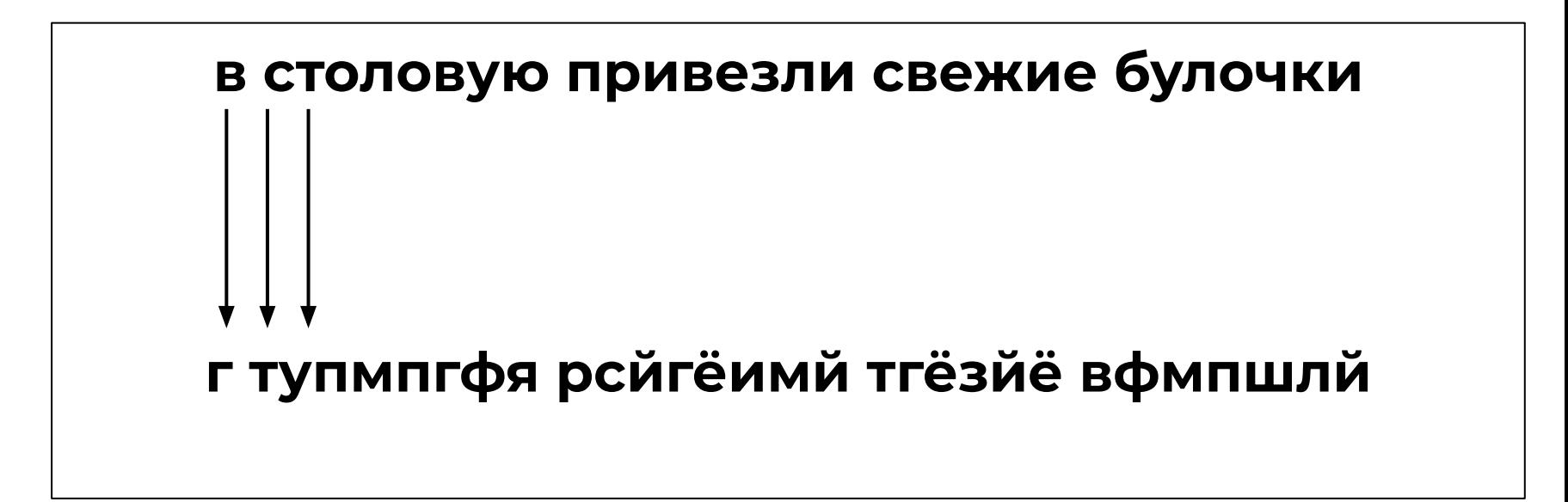

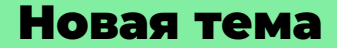

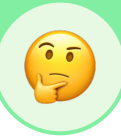

# Какие инструменты Python и данные понадобятся, чтобы написать программу-переводчик?

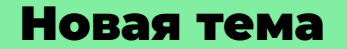

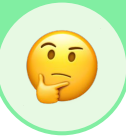

Нам могут понадобиться:

#### условный оператор

#### циклы for и while

#### списки (?)

#### Надо повторить!

# Перейдите заранее по ссылке и выберите режим Classic. Также нажмите Full Screen.

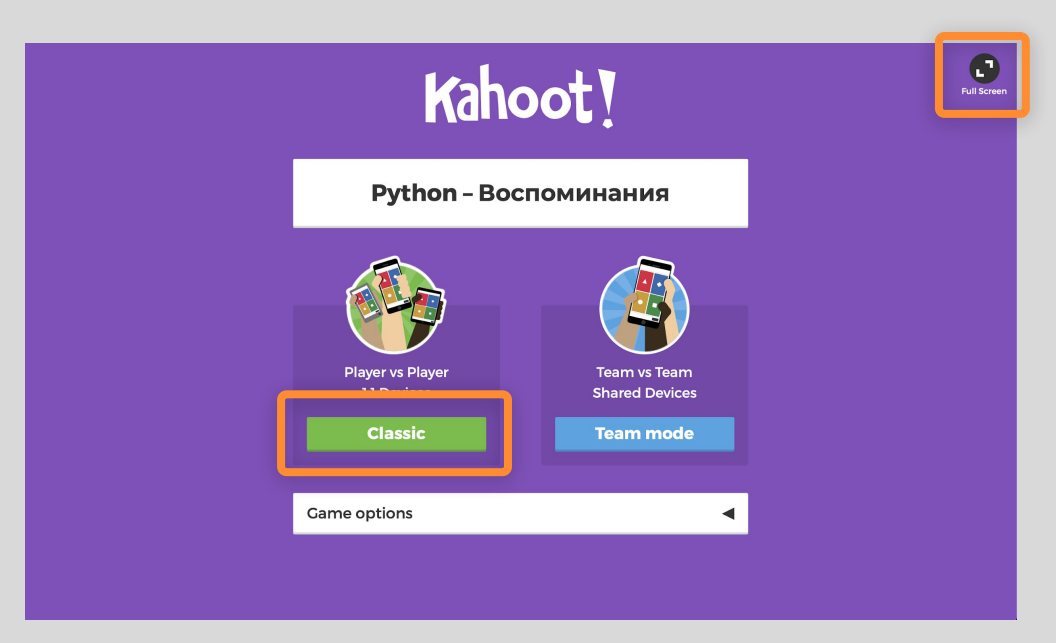

# Ученики должны ввести PIN игры. Когда все войдут, нажмите Start.

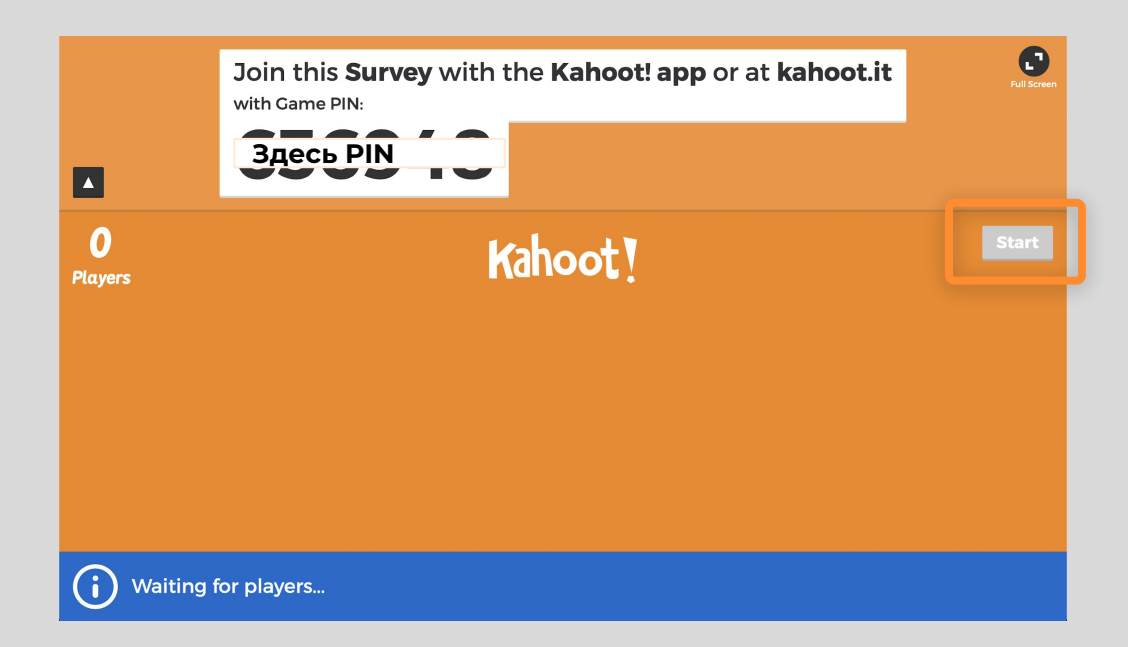

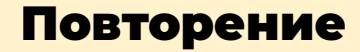

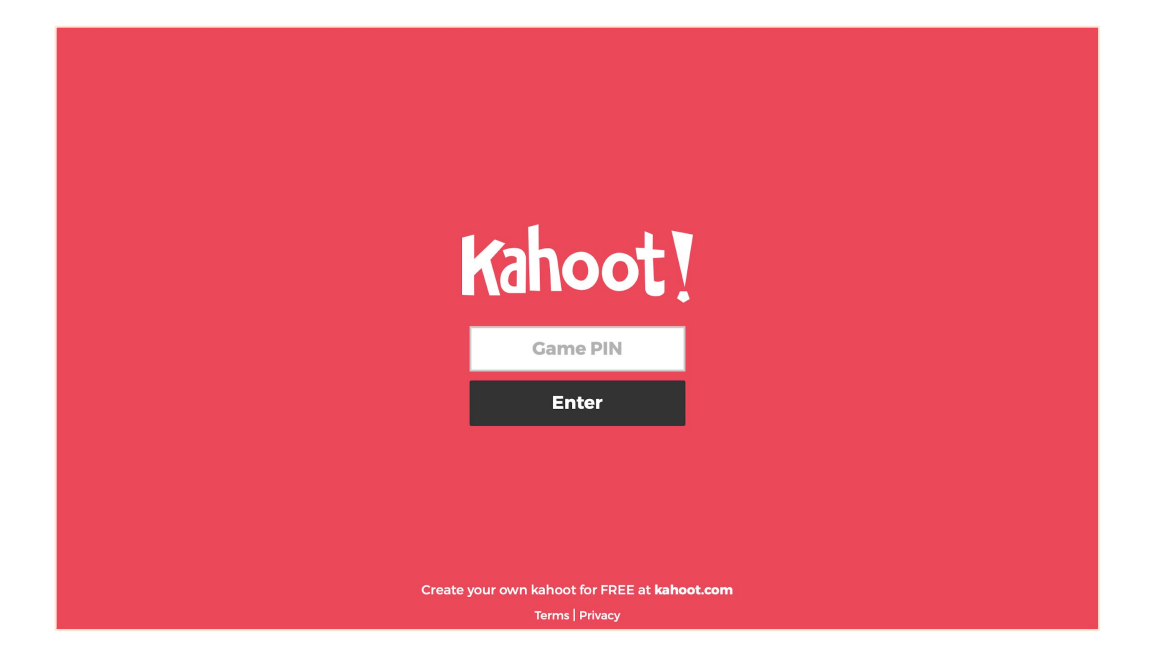

#### Зайдите на kahoot.it

#### Введите PIN с большого экрана

Придумайте имя

#### Повторение

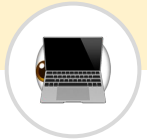

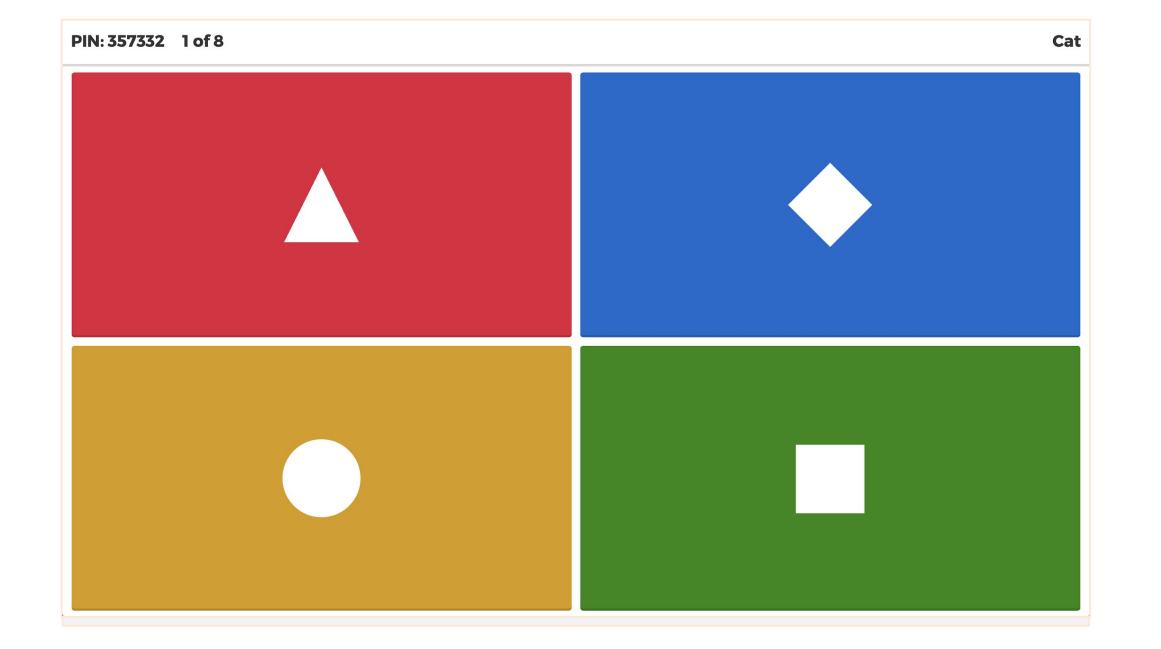

Прочитайте вопрос и ответы на большом экране

#### Выберите подходящий ответ на своих компьютерах

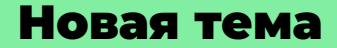

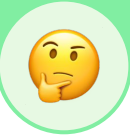

## Какие инструменты Python понадобятся, чтобы написать программу-переводчик?

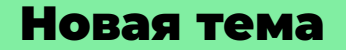

#### Возможная схема:

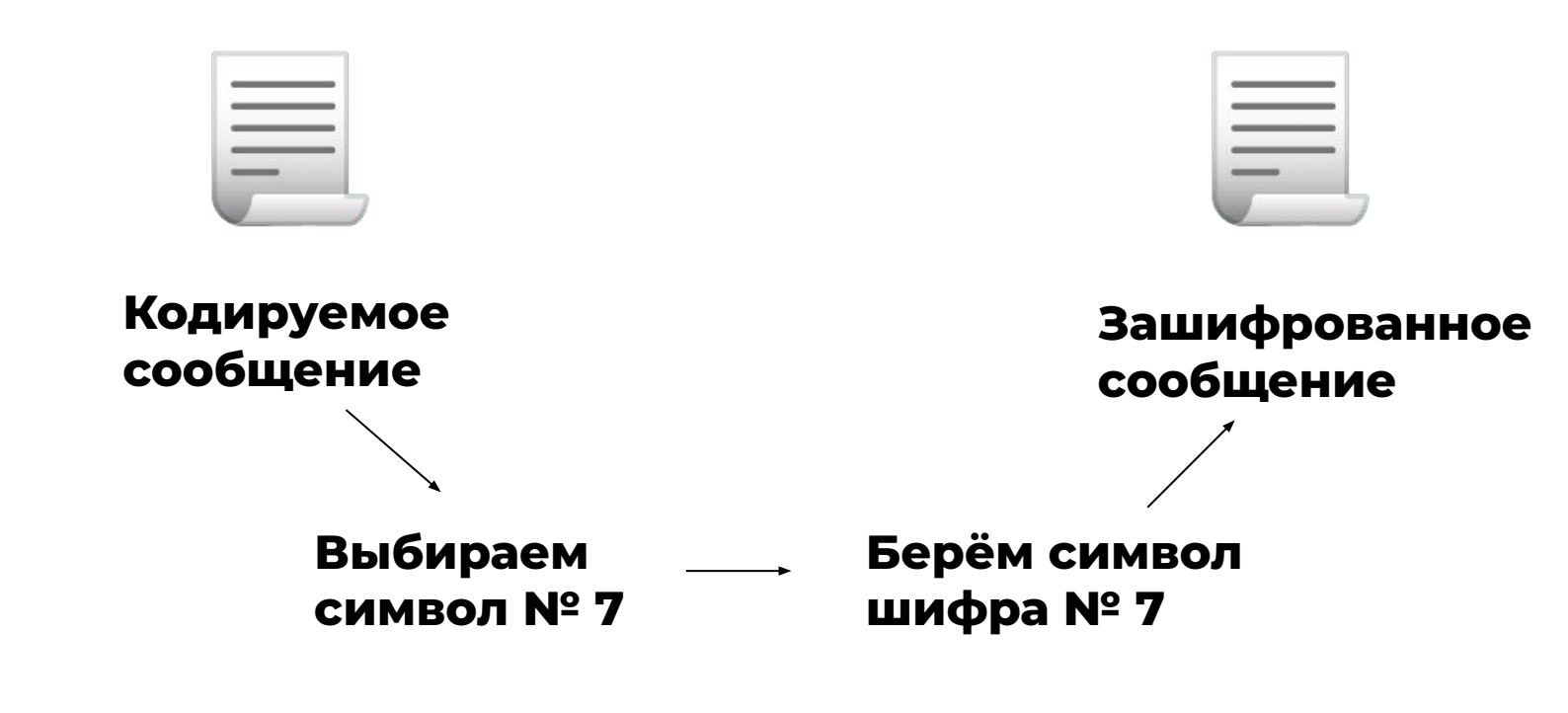

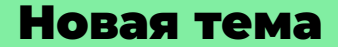

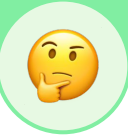

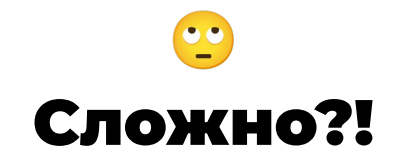

# Попробуем описать инструмент, который мог бы нас выручить.

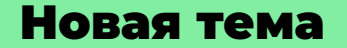

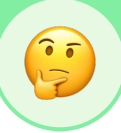

Для программы-переводчика нам нужна:

#### структура данных

#### в ней хранятся пары элементов

#### обратившись к элементу, можно быстро получить доступ к его паре

Такой инструмент есть в Python!

## **уникальному ключу.**

# **неупорядоченный набор произвольных элементов, каждый из которых доступен по**

# Словарь —

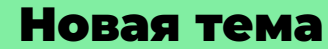

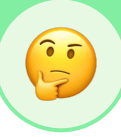

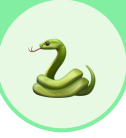

## Создание словаря

```
dictionary = {'Гарри Поттер': 'Джоан Роулинг','Лабиринт': 'Макс
Фрай'}
                 Уникальный ключ 
                 (идентификатор) 
                 элемента
                                       Значение, 
                                       привязанное к 
                                       ключу
```
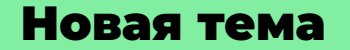

## Создание словаря

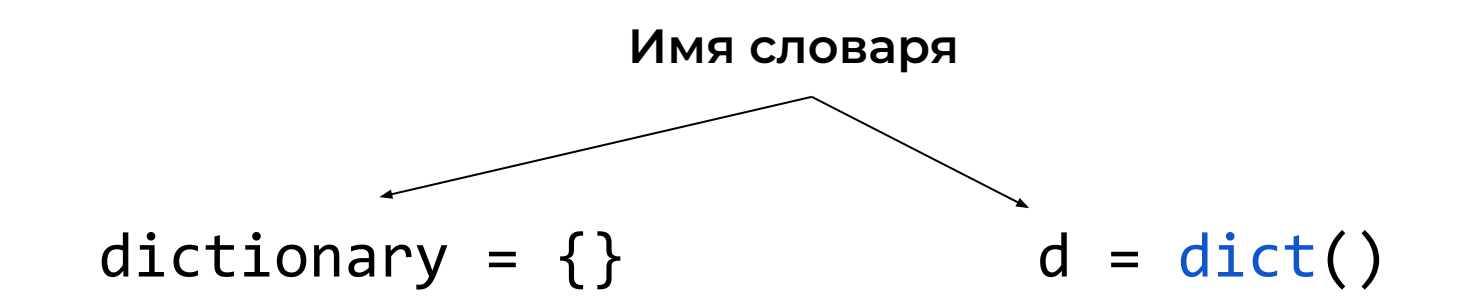

Создание словаря с помощью фигурных скобок

Создание словаря с помощью функции dict()

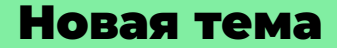

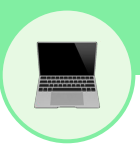

# Демонстрация (Создание словаря)

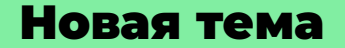

#### Формат записи элементов в словарь Формат записи элементов в словарь

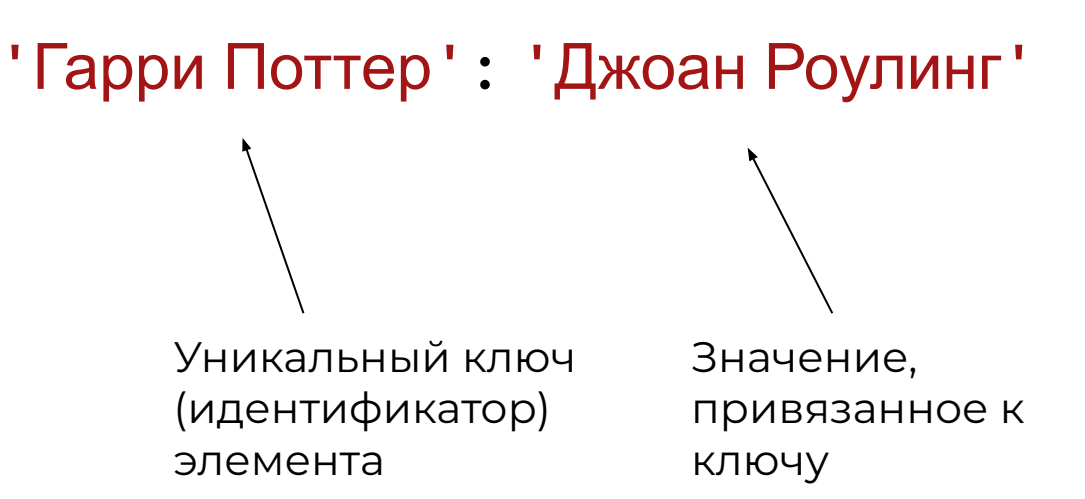

#### **словаря.**

# **получить доступ к конкретному элементу**

#### **уникальная метка, с помощью которой можно**

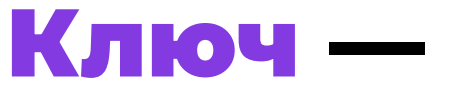

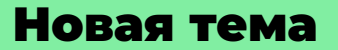

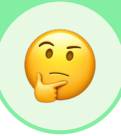

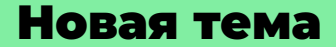

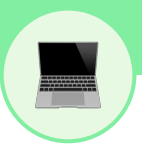

# Демонстрация (Обращение к элементу словаря)

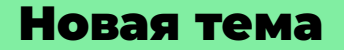

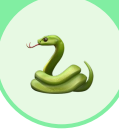

### Доступ к элементу через ключ

#### Программа:

```
dictionary = {'Гарри Поттер': 'Джоан Роулинг','Лабиринт': 'Макс Фрай'}
print(dictionary['Гарри Поттер'])
                                           Ключ элемента
                   Обращение к 
                элементу по ключу
```
#### **Вывод:**

'Джоан Роулинг'

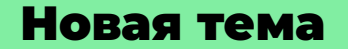

### Добавление элемента в словарь

ключ

# dictionary['Приключения Тома Сойера'] = 'Марк Твен' Уникальный Значение

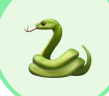

## Добавление элемента в заполненный словарь

```
dictionary = {'Гарри Поттер': 'Джоан Роулинг','Лабиринт': 'Макс
Фрай'}
dictionary['Приключения Тома Сойера'] = 'Марк Твен'
print(dictionary)
```
#### Вывод:

{'Гарри Поттер': 'Джоан Роулинг','Лабиринт': 'Макс Фрай', 'Приключения Тома Сойера': 'Марк Твен'}

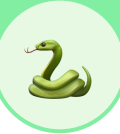

### Вхождение ключа в словарь

dictionary = {'Гарри Поттер': 'Джоан Роулинг','Лабиринт': 'Макс Фрай'}

if 'Гарри Поттер' in dictionary: print(dictionary['Гарри Поттер'])

else:

```
 print('Такого ключа нет')
```
*Если ключ* **«**'Гарри Поттер'*» содержится в словаре*  dictionary*, то вывести значение по нему на экран.*

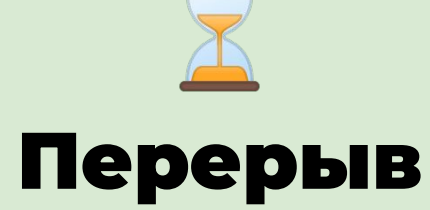

Задание "Словари"

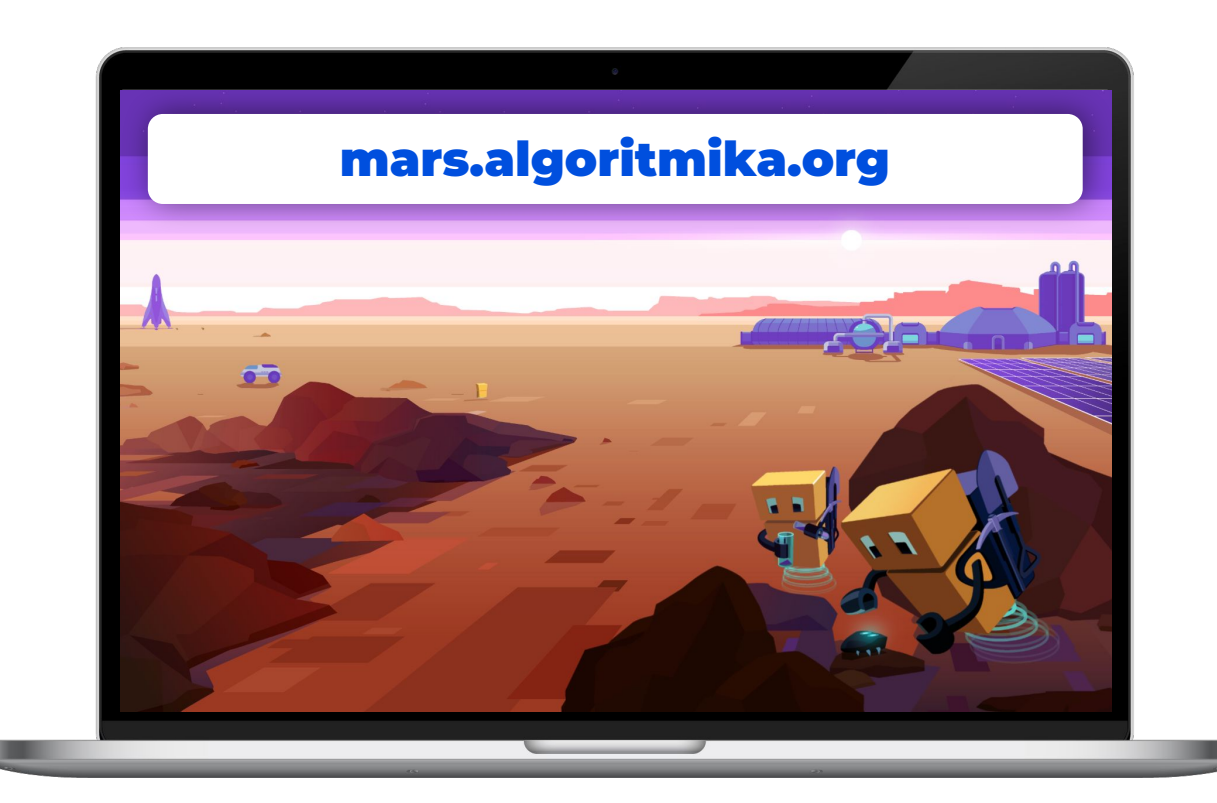

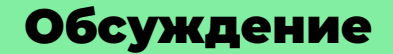

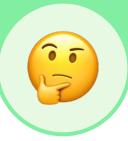

## Как запрограммировать "Секретный переводчик", используя новые знания?

## Проект «Секретный переводчик»

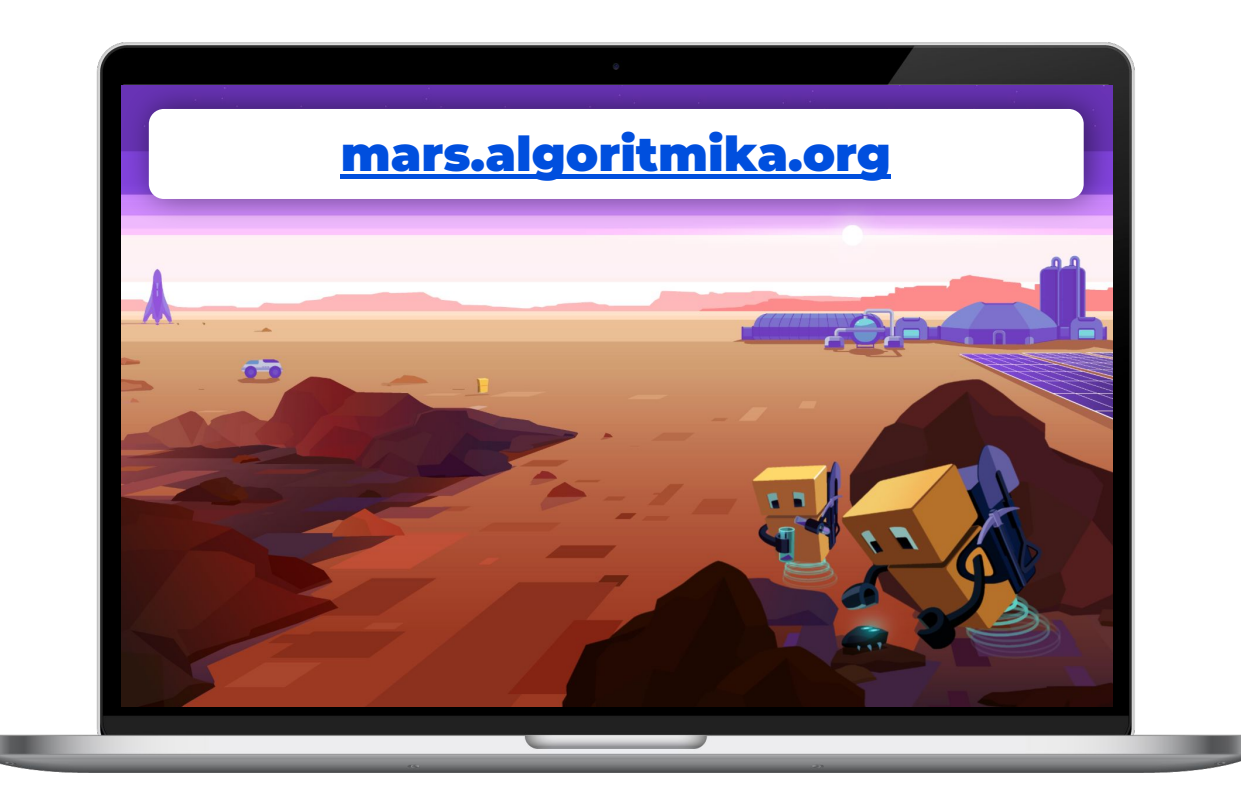

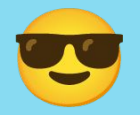

# Что мы узнали на уроке?

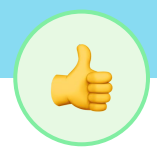

# Что мы узнали на уроке?

- ●Что такое словарь?
- ●Что такое ключ?
- *●Объектами каких типов могут быть заданы ключи*?
- *●Как создать в программе пустой словарь*?
- *●А как добавить какой-либо элемент в уже созданный словарь*?
- ●Как определить вхождение ключа в словарь?

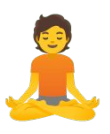

# Как прошёл урок?

# До скорой встречи!

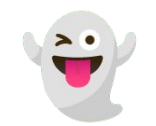